#### Chapter 22 **Web Hosting**

### Web Hosting  $-$  Basics (1)

- Three major techniques in WWW (World Wide Web) System
	- › HTML
	- › HTTP
	- › URL
- HTML (1) **H**yper**T**ext **M**arkup **L**anguage
	- Providing a means to describe the structure of text-based information in a document.
	- › The original HTML is created by Tim Berners-Lee.
	- Published in 1993 by the IETF as a formal "application" of SGML (with an SGML Document Type Definition defining the grammar).
	- The HTML specifications have been maintained by the World Wide Web Consortium (W3C).
		- http://www.w3.org/

Web Hosting  $-$  Basics (2)

- $\odot$  HTML (2)
	- › Mark-up the text and define presentation effect by HTML Tags.

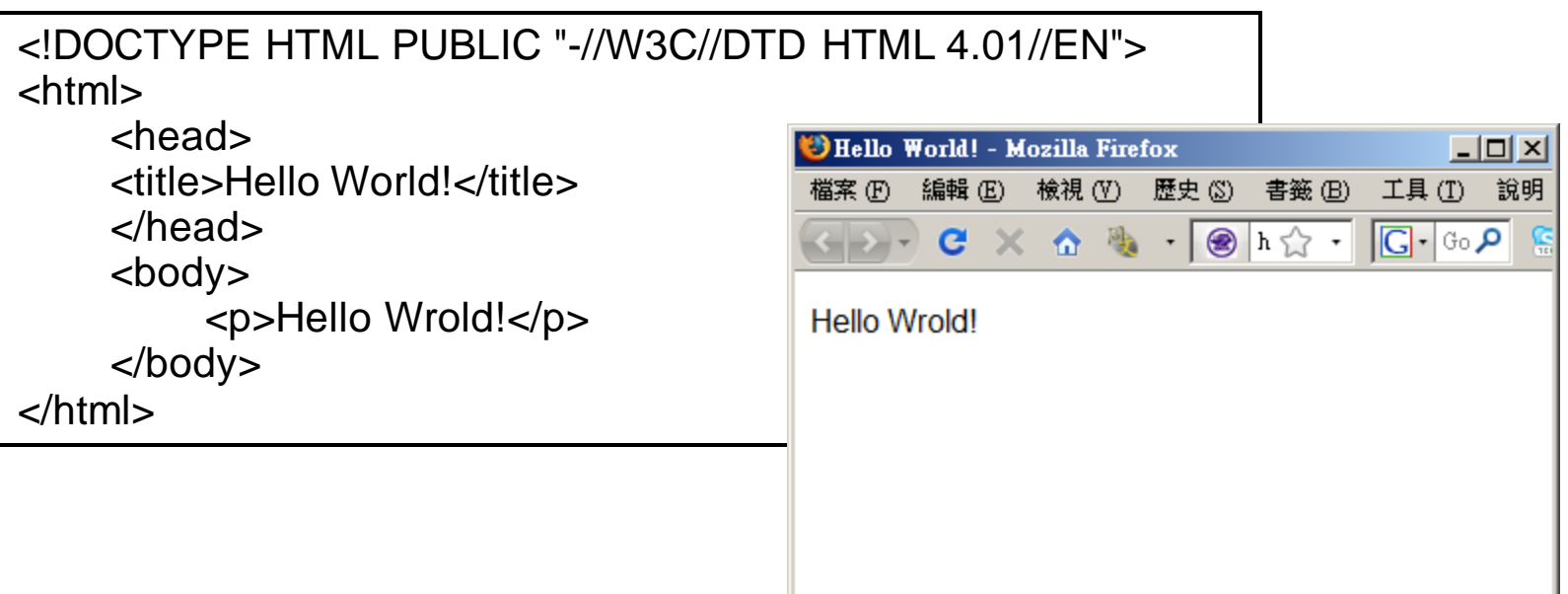

完成

## Web Hosting

- $-$  Basics (3)
- HTTP Hyper Text Transfer Protocol
	- › A TCP-based protocol
	- › Communication method between client and server, both browsers and web servers have to follow this standard.
	- › Originally designed to transmit HTML pages.
	- › Now it is used to format, transmit, and link documents of variety media types
		- Text, picture, sound, animation, video, …
	- › HTTPS secured version.

http://www.w3.org/Protocols/ RFC 2616

### Web Hosting  $-$  Basics (4)

- URL Uniform Resource Locator RFC 1738
	- Describe how to access an object shared on the Internet **Exhibit A** Parts of a URL

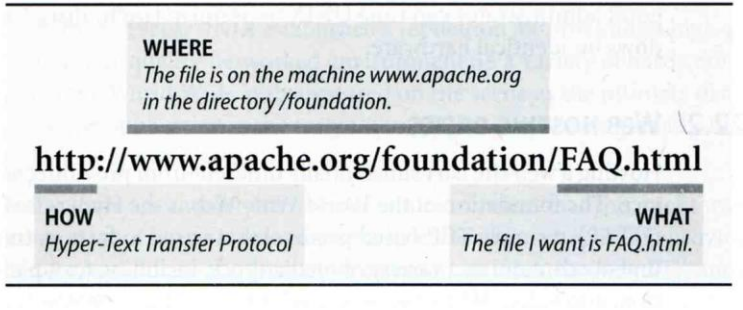

- **Format** 
	- Protocol :// [ [ username [ :password ] @ ] hostname [ :port ] ] [ /directory ] [ /filename ]
- › ex:
	- http://www.cs.nctu.edu.tw/
	- ftp://ftp.cs.nctu.edu.tw/
	- telnet://bs2.to/

### **Web Hosting**  $-$  Basics (5) URL Protocols

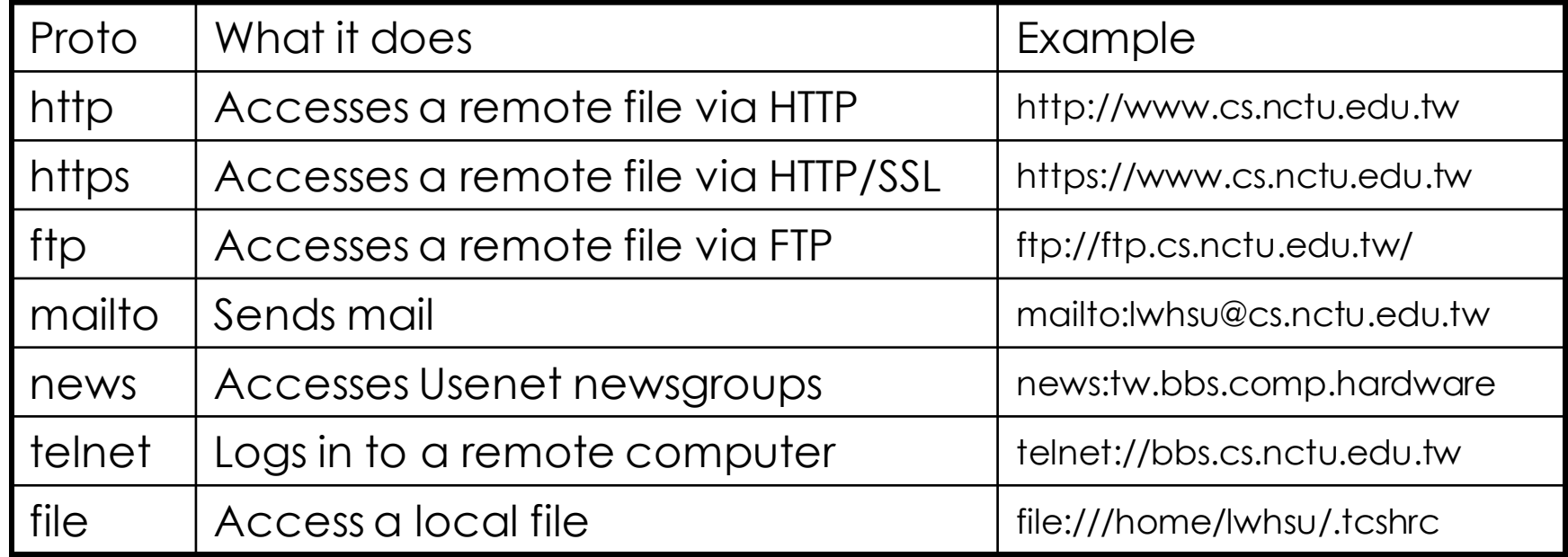

#### Web Hosting - Client-Server Architecture (1)

- Client-server architecture
	- › Web Server: Answer HTTP request
	- › Web Client: Request certain page using URL

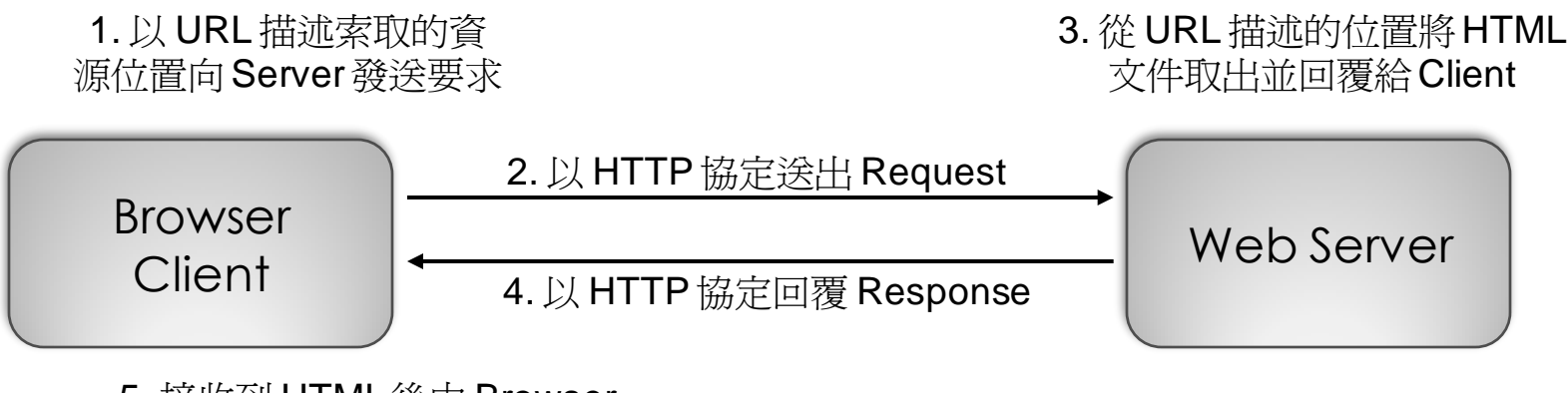

5. 接收到 HTML 後由 Browser 解析後根據HTML 描述定義將 資料呈現出來

### Web Hosting - Client-Server Architecture (2)

#### Using "telnet" to retrieve data from web server

knight:~ -lwhsu- telnet www.cs.nctu.edu.tw 80 Trying 140.113.235.111... Connected to www.cs.nctu.edu.tw. Escape character is '^]'. GET /~lwhsu/hello.html HTTP/1.0 Host: www.cs.nctu.edu.tw

HTTP/1.0 200 OK Date: Mon, 24 Nov 2008 21:40:29 GMT Server: Apache Last-Modified: Mon, 24 Nov 2008 21:30:27 GMT ETag: "645b049-97-45c761a7ae2c0" Accept-Ranges: bytes Content-Length: 151 Content-Type: text/html X-Cache: MISS from www.cs.nctu.edu.tw X-Cache-Lookup: MISS from www.cs.nctu.edu.tw:80 Via: 1.0 www.cs.nctu.edu.tw:80 (squid/2.6.STABLE18) Connection: close <!DOCTYPE HTML PUBLIC "-//W3C//DTD HTML 4.01//EN"> <html> <head> <title>Hello World!</title>

</head>

<body> <p>Hello Wrold!</p>

</body>

</html>

Connection closed by foreign host.

#### Web Hosting - The HTTP Protocol (1)

- HTTP: Hypertext Transfer Protocol
	- › RFCs: (HTTP 1.1) http://www.faqs.org/rfcs/rfc2068.html http://www.faqs.org/rfcs/rfc2616.html (Updated Version)
	- › Useful Reference: http://jmarshall.com/easy/http/
	- › A network protocol used to deliver virtually all files and other data on the World Wide Web.
		- HTML files, image files, query results, or anything else.
	- › Client-Server Architecture
		- A browser is an HTTP client because it sends requests to an HTTP server (Web server), which then sends responses back to the client.

#### Web Hosting - The HTTP Protocol (2)

#### ◎ Clients:

※ Send Requests to Servers

#### › Action "path or URL" Protocal

- Actions: GET, POST, HEAD
- Ex. GET /index.php HTTP/1.1
- › Headers
	- Header Name: value
	- Ex. From: someuser@jmarshall.com
- (blank line)
- Data …

◎ Servers:

※ Respond to the clinets

- › Status:
	- 200: OK
	- 404: Not Found
	- …
	- Ex. HTTP/1.1 200 OK
- **Headers** 
	- Same as clients
	- Ex. Content-Type: text/html
	- (blank line)
- Data...

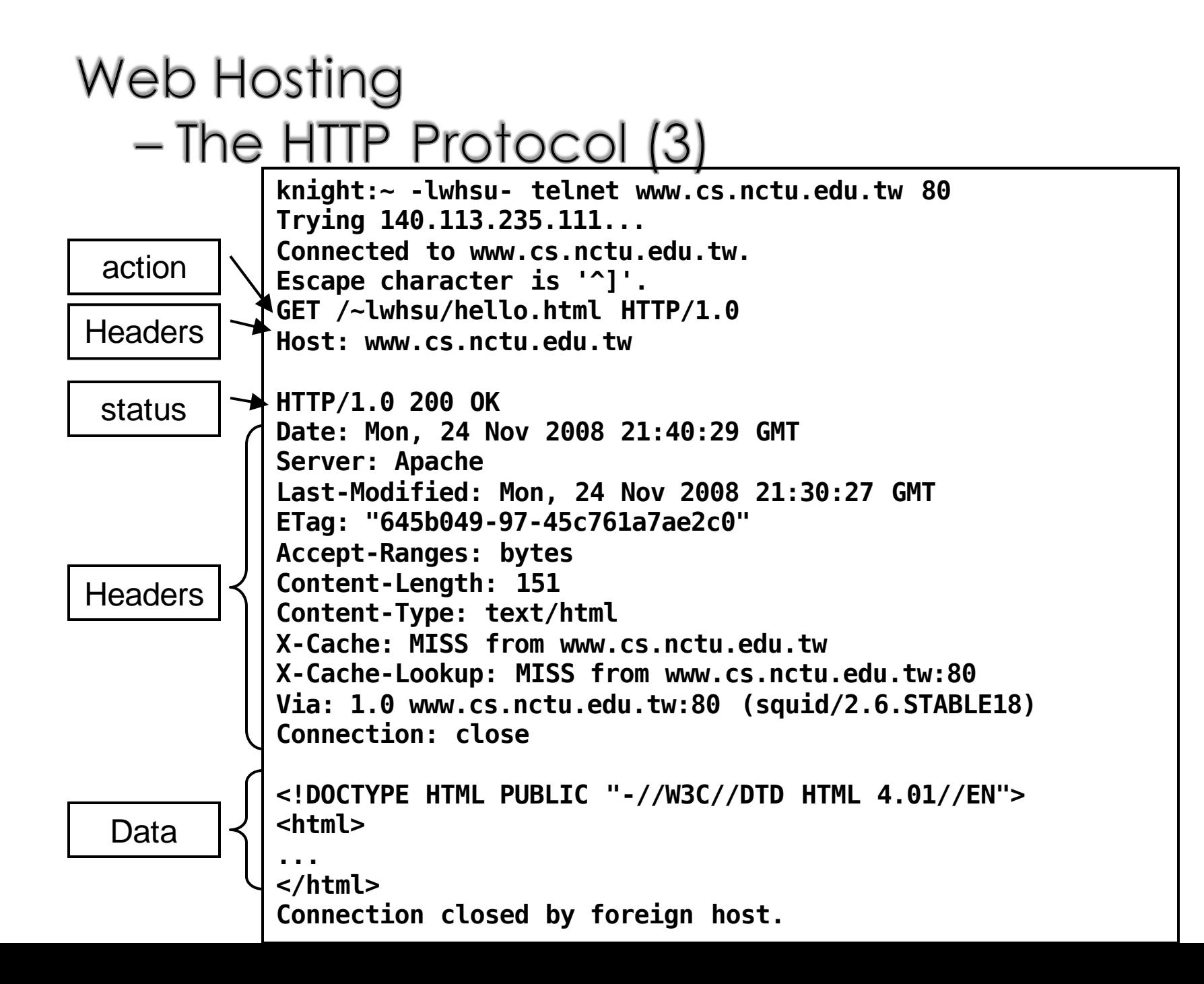

#### Web Hosting - The HTTP Protocol (4)

- Get vs. Post (client side)
	- › Get:
		- Parameters in URL GET http://sabsd.cs.nctu.edu.tw/get.php?a=1&b=3 HTTP/1.1
		- *No data content*
		- Corresponding in HTML files
			- Link URL: http://sabsd.cs.nctu.edu.tw/get.php?a=1&b=3
			- Using Form:
			- <form method="GET" action="get.php"> … </form>
	- › Post:
		- Parameters in Data Content POST http://sabsd.cs.nctu.edu.tw/post.php HTTP/1.1
		- Corresponding in HTML files
			- Using Form:
			- <form method="POST" action="post.php"> … </form>

#### Web Hosting - The HTTP Protocol (5)

• HTTP Headers:

…

- › What HTTP Headers can do? [Ref] http://www.cs.tut.fi/~jkorpela/http.html
	- Content information (type, date, size, encoding, …)
	- Cache control
	- Authentication
	- URL Redirection
	- Transmitting cookies
	- Knowing where client come from
	- Knowing what software client use

#### Web Hosting - Static vs. Dynamic Pages (1)

#### Static vs. Dynamic Pages

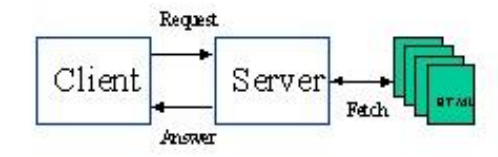

Request. Fach Client Server Generate *PROTABLE* 

An HTML document stored in a file is a static Web page. Unless the file is edited, its content does not change.

A dynamic Web page is generated or partially generated each time it is accessed.

#### Technologies of Dynamic Web Pages

- Client Script Language
	- JavaScript, Jscript, VBScript
- Client Interactive Technology
	- Java Applet, Flash, XMLHTTP,AJAX
- Server Side
	- CGI
	- Languages: Perl, ASP, JSP, PHP, C/C++, …etc.

#### Web Hosting - Static vs. Dynamic Pages (2)

CGI (Common Gateway Interface)

› A specification that allows an HTTP server to exchange information with other programs

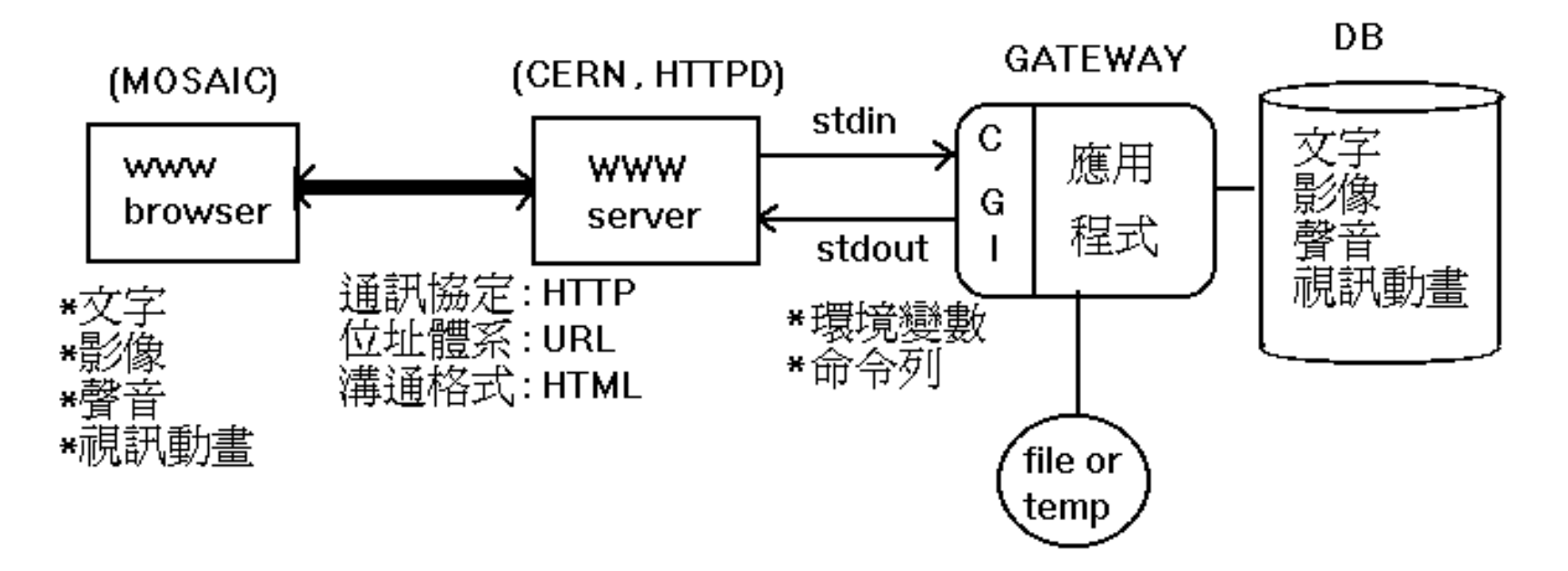

(圖 1 )WWW主從架構應用示意圖

# Web Hosting

#### - Virtual Hosts (1)

- Providing services for more than one domain-name (or IP) in one web server.
- IP-Based Virtual Hosting vs. Name-Based Virtual Hosting
	- IP-Base Several IPs (or ports)
	- Name-Base Singe IP, several hostnames
- Example (Apache configuration)

NameVirtualHost 140.113.235.120

<VirtualHost 140.113.235.120> ServerName sysadm.cs.nctu.edu.tw DocumentRoot "/home/lwhsu/sysadm" </VirtualHost>

<VirtualHost 140.113.235.120> ServerName netadm.cs.nctu.edu.tw DocumentRoot "/home/lwhsu/netadm" </VirtualHost>

<VirtualHost 140.113.235.120:80> DocumentRoot "/home/lwhsu/netadm" ServerName sysadm.nctu.edu.tw </VirtualHost>

<VirtualHost 140.113.17.221:80> DocumentRoot /www/tphp ServerName tphp.cs.nctu.edu.tw </VirtualHost>

### Web Hosting - Virtual Hosts (2)<br>Q: How Name-Based Virtual Hosting works? A: It takes advantage of HTTP Headers.

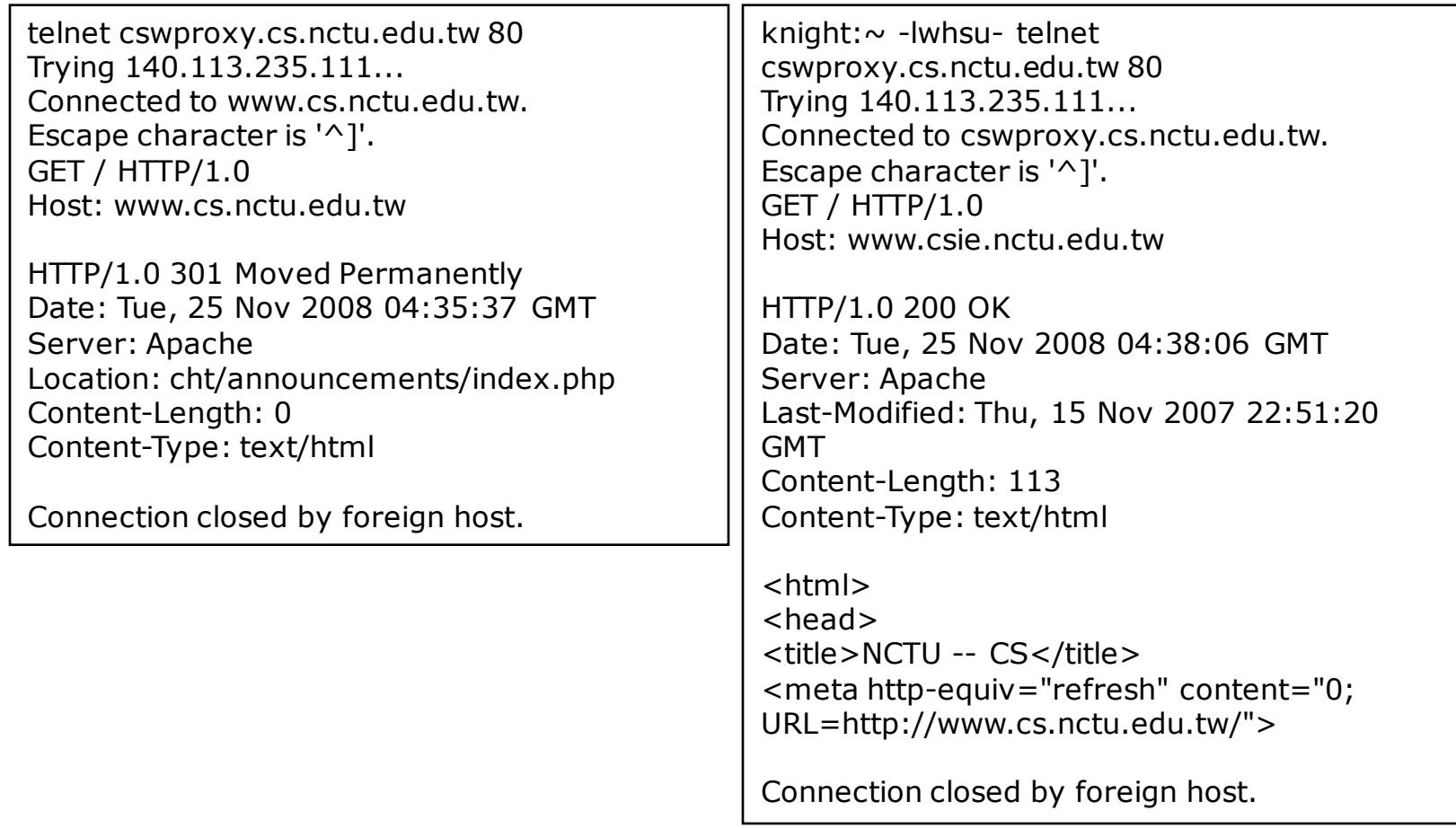

## Apendix: Virtual Interface

# Virtual Interface

· Idea

- Let single machine responds to more IP addresses than it has physical network interfaces
- > Each of the virtual network interface can be associated with different domain name

```
FreeBSD:\sim-Iwhsu-ifconfig
em0: flags=8843<UP,BROADCAST,RUNNING,SIMPLEX,MULTICAST> metric 0 mtu 1500
options=19b<RXCSUM,TXCSUM,VLAN_MTU,VLAN_HWTAGGING,VLAN_HWCSUM,TSO4>
    ether 00:e0:81:4c:98:32
    inet 140.113.17.209 netmask 0xffffff00 broadcast 140.113.17.255
    inet 140.113.17.207 netmask 0xffffffff broadcast 140.113.17.207
    inet 140.113.17.208 netmask 0xffffffff broadcast 140.113.17.208
    media: Ethernet autoselect (1000baseTX <full-duplex>)
    status: active
lo0: flags=8049<UP,LOOPBACK,RUNNING,MULTICAST> metric 0 mtu 16384
    inet6 fe80::1%lo0 prefixlen 64 scopeid 0x3
    inet6 :: 1 prefixlen 128
    inet 127.0.0.1 netmask 0xff000000
```
### Virtual Interface Configuration -FreeBSD

- Using "ifconfig" command and "alias" option
	- › \$ ifconfig em0 inet 140.113.17.210 netmask 255.255.255.255 alias
	- › \$ ifconfig em0 inet 140.113.17.210 delete
	- › \$ ifconfig em0 inet 140.113.17.210 -alias (when you want to delete it)

### ● Specify in /etc/rc.conf

```
hostname="FreeBSD.cs.nctu.edu.tw"
```

```
defaultrouter="140.113.17.254"
```

```
ifconfig_em0="inet 140.113.17.209 netmask 255.255.255.0"
ifconfig_em0_alias0="inet 140.113.17.207/32"
ifconfig_em0_alias1="inet 140.113.17.208/32"
```